## deurhangers

aanleverspecificaties

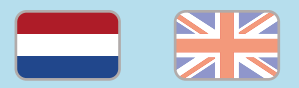

## 1. De basis

- • Maak je bestanden op in Adobe InDesign of Adobe Illustrator.
- • Lever alleen PDF bestanden aan in hetzelfde formaat als dat je besteld hebt.
- • Gebruik CMYK (fullcolour) als kleursysteem en zorg ervoor dat er geen RGB en Pantonekleuren in je bestand aanwezig zijn.
- • Gebruik scherpe afbeeldingen. Minimaal 225 ppi, het liefst 300 ppi.
- • Zorg voor 3 mm afloop rondom, zodat we goed kunnen snijden. (i)
- • Check of er geen belangrijke objecten of teksten vlakbij de stanslijnen staan.
- Sla ie bestand op als PDF/X-1a:2001.  $(i)$
- 2. InDesign en Illustrator templates
- [Download onze template](https://www.peterprint.nl/media/media/stansvormen/stansvorm-deurhanger.zip) voor deurhangers voor InDesign of Illustrator.
- • Kies de template dat hoort bij het type deurhanger dat je bestelt.

• Gebruik het ase bestand om onze kleurenbibliotheek te openen als je de template niet wil gebruiken. Werken met de template is makkelijker en raden we aan.

Er staan twee lagen in de template (Venster > Lagen):

- 1. Stans: in deze laag hebben wij de stansvorm vastgezet. Deze wordt niet meegedrukt, maar alleen gebruikt voor het stansen van de vorm.
- 2. Opmaak: in deze laag maak je het fullcolour ontwerp, dus zonder de stansvorm.

## 3. Stanslijnen in overdruk

Het is belangrijk dat de stanslijn die op een fullcolour object staat, de instelling 'Overdrukken' meekrijgt. Als je dit niet doet, dan worden onder de stanslijn geen fullcolour objecten meegedrukt.

- Geef de stanslijn de instelling 'Overdrukken' mee:
- InDesign: Venster > Uitvoer > Kenmerken > Lijn overdrukken
- Illustrator: Venster > Kenmerken > Lijn overdrukken

## Let op!

- • Gebruik een veiligheidsmarge van 3 mm binnen de snijrand, vrij van belangrijke teksten en objecten.
- • Zorg dat de inktdekking niet boven 250% uitkomt. (i)
- Als je zwarte bedrukking bestelt, lever dan ook zwart aan.
- • Voor diepzwarte volvlakken gebruik je de kleursamenstelling C: 50 M: 50 Y: 50  $K:100$  (i)
- • Voor kleine zwarte tekst gebruik je de kleursamenstelling C: 0 M: 0 Y: 0 K: 100.
- • Zet eventueel lettertypes om naar lettercontouren (outlines). (i)
- • Plaats meerdere ontwerpen in 1 PDF bestand in oplopende volgorde: voor achter - voor- achter. (i)
- Je kan ook een liggend ontwerp uploaden terwijl je een staande oriëntatie hebt besteld, of andersom.

# door hangers

specifications

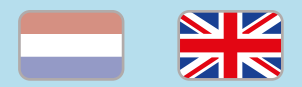

## 1. General guidelines

- • Design your files in Adobe InDesign or Adobe Illustrator.
- • Only upload PDF documents in the same dimensions that you ordered.
- Use CMYK (fullcolour). We print in fullcolour, so make sure your file doesn't contain RGB or spot (Pantone) colours.
- • Use high resolution images. We recommend a resolution of at least 250 ppi, but prefer 300 ppi.
- $\cdot$  Make sure there is a 3 mm bleed all around, so we can cut it right.  $\circled{1}$
- Check if there are no important objects or texts near the die cut lines.
- Save your file as PDF/X-1a:2001.  $(i)$

## 2. InDesign en Illustrator template

• [Download our template](https://www.peterprint.nl/media/media/stansvormen/stansvorm-deurhanger.zip) for door hangers for InDesign or Illustrator.

- Choose the template that matches the door hanger in your order.
- Use the .ase file to import our swatches in your own file, if you don't want to use our template. Even though we do recommend using the template.

The template file contains two layers (Window > Layers):

- 1. Stans: This layer contains the die cut for the hangtags. This is always above the 'Opmaak' layer.
- 2. Opmaak: Design the fullcolour design in this layer, without the die cut.

The standard bookmark does not have to be designed in one of the templates above.

### 3. Die cut lines in overprint

It's important that the die cut line is placed in overprint when placing it over a fullcolour object. If you don't do this, the fullcolour objects under the die cut will not be printed.

- Place the die cut line in overpint:
- InDesign: Window > Output > Attributes
- Illustrator: Window > Attributes

## Caution!

- Use a safety margin of  $3$  mm from the trim line, free of important text and objects. (i)
- Make sure the ink coverage does not exceed 250%. (i)
- • When ordering in black print, only use black in your design. (i)
- For a rich black colour on large objects, use C: 50 M: 50 Y: 50 K: 100.
- • Design small black text as C: 0 M: 0 Y: 0  $K: 100.$  (i)
- Convert text to outlines if necessary.  $(i)$
- • You can also order multiple designs at the same time. **(i)**
- You can also upload a landscape design while having ordered a portrait orientation. (i)